# 第六章 **Android** 进程间通信

这篇文章讲介绍 Android 框架层提供的一些通信机制 Broadcast、Intent、Content Provider, 主要用于应用程序开发时提供跨进程或应用程序内部的通信,优点是接口简单,使用方便, 但使用时可能有一些局限性,比如性能和返回数据。这些机制底层可能依赖 Binder、ASH 机 制,对于库和框架层的开发人员来说也会更多的用到底层的机制,这些内容会放在另一篇 《Android 内核驱动》中介绍。

### **6.1 Broadcast Receiver**

#### 什么是 **Broadcast**

在 android 中, 通过广播(broadcast)可以通知其他广播接受者某个事件发生了。比如电源 不足,信号不好等。首先,我们看一个简单的 demo,该 demo 实现了一个自定义 broadcast。

发送端这个 activity 中创建了一个按钮,当按钮被按下的时候通过 sendBroadcast()发送一个 broadcast。

```
public class BroadcastTest extends Activity {
   public static final String NEW_LIFEFROM_DETECTED =
                 "com.android.broadcasttest.NEW_LIFEFROM";
   public void onCreate(Bundle savedInstanceState) {
        ……
       Button btn0 = (Button) findViewById(R.id,btn0);btn0.setOnClickListener(new OnClickListener() {
           public void onClick(View v) {
               Intent it = new Intent (NEW LIFEFROM DETECTED);
               sendBroadcast(it);
            }
       });
   }
    ……
}
```
接收端在 onReceive()中实现了当接收到 broadcast 所做的动作。

```
Public class MyBroadcastReceiver extends BroadcastReceiver {
    ……
   Public void onReceive(Context context, Intene intent){
       // TODO
    }
    ……
}
```
在 receiver 的 action 中定义了该 receiver 能够接受的广播, Manifest.xml 定义部分:

```
<receiver android:name=".MyBroadcastReceiver">
   <intent-filter>
       <action android:name="com.android.broadcasttest.NEW_LIFEFROM" />
   </intent-filter>
</receiver>
```
#### **Android** 中是如何实现 **Broadcast** 机制

Broadcast 机制是基于一种注册方式的, Broadcast Receiver 将其特征描述并注册在系统中。 根据注册时机,可以分为两类,网上有人称之为冷注册和热注册。

- 冷注册,就是 Broadcast Receiver 的相关信息写在配置文件中,系统会负责在相关事件 发生的时候及时通知到该 Broadcast Receiver。这种模式适合于这样的场景:某事件发生 -> 通知 Broadcast -> 启动相关处理应用。比如,监听来电、邮件、短信之类的,都隶 属于这种模式。
- 热注册, 顾名思义, 注册这样的事情都是由应用自己来处理的, 通常是在 OnResume 事 件中通过 registerReceiver 进行注册, 在 OnPause 等事件中通过 unregisterReceiver 反注 册,通过这种方式使其能够在运行期间保持对相关事件的关注。比如,一款优秀的词典 软件,可能会有在运行期间关注网络状况变化的需求,使其可以在有廉价网络的时候优 先使用网络查询词汇,在其他情况下,首先通过本地词库来查词。而这样的监听,只需 要在其工作状态下保持就好,不运行的时候,管你是天大的网路变化,与我何干。其模 式可以归结为: 启动应用 -> 监听事件 -> 发生时进行处理。

前面的 Demo 中用的就是冷注册。热注册的 code 如下:

OnCreate 时,声明一个 BroadcastReceiver。

```
BroadcastReceiver mReceiver=new BroadcastReceiver(){
       Public void onReceive(Context context,Intent intent){
            //收到 Broadcast 会跑到这里
       }
}
```
OnResume 时,通过 registerReceiver 注册。

```
IntentFilter mfilter=new IntentFilter();
mfilter.addAction(Intent.ACTION_SCREEN_OFF);
registerReceiver(mReceiver,mfilter);
```
OnPause 时,通过 unregisterReceiver 反注册。

unregisterReceiver(mReceiver);

registerReceiver, unregisterReceiver 的内部实现,可以参考 frameworks/base/services/java/com/android/server/am/ActivityManagerService.java。

除了接收消息的一方有多种模式,发送者也有很重要的选择权。通常,发送者有两类:

- 系统本身,Android 定义了一组的 Standard Broadcast Actions,称为系统 Broadcast 消息, 参考 <http://androidappdocs.appspot.com/reference/android/content/Intent.html>。
- 自定义应用通过的接口 Context.sendBroadcast 或 Context.sendOrderedBroadcast 也可以 发送 Broadcast。前者发出的称为 Normal broadcast, 所有关注该消息的 Receiver, 都有

机会获得并进行处理;后者放出的称作 Ordered broadcasts, 顾名思义,接受者需要按 资排辈,排在后面的能否收到广播,需要看前面的处理方式。

需要注意的是,当 Broadcast Receiver 接收到相关的消息,在 OnReceive 中不要执行很消耗时 间的操作,通常把消耗时间的操作放到一个 Service 中, 在 OnReceive 中启动该 Service。

虽然 Broadcast 整个逻辑不复杂,却是足够有用和好用,它统一了 Android 的事件广播模型, 更多 Broadcast Receiver 相关内容, 可以参考:

http://androidappdocs.appspot.com/reference/android/content/BroadcastReceiver.html。

### **6.2 Intent**

#### 什么是 **Intent**

Intent 是一种运行时绑定(run-time binding)机制, 它能在程序运行过程中连接两个不同的 组件。通过 Intent,你的程序可以向 Android 表达某种请求或者意愿,Android 会根据意愿的 内容选择适当的组件来完成请求。比如,有一个 Activity 希望打开网页浏览器查看某一网页 的内容,那么这个 Activity 只需要发出 WEB\_SEARCH\_ACTION 给 Android, Android 就会根据 Intent 的请求内容,查询各组件注册时声明的 IntentFilter,找到网页浏览器的 Activity 来浏览 网页。

Android 的三个基本组件——Activity,Service 和 Broadcast Receiver——都是通过 Intent 机制 激活的,不同类型的组件有不同的传递 Intent 方式:

- 要激活一个新的 Activity,或者让一个现有的 Activity 做新的操作,可以通过调用 Context.startActivity()或者 Activity.startActivityForResult()方法。
- 要 启 动 一 个 新 的 Service , 或 者 向 一 个 已 有 的 Service 传 递 新 的 指 令 , 调 用 Context.startService()方法或者调用 Context.bindService()方法将调用此方法的上下文对 象与 Service 绑定。
- Context.sendBroadcast()、Context.sendOrderBroadcast()、Context.sendStickBroadcast()这 三个方法可以发送 Broadcast Intent。发送之后, 所有已注册的并且拥有与之相匹配 IntentFilter 的 BroadcastReceiver 就会被激活。

Intent 一旦发出, Android 都会准确找到相匹配的一个或多个 Activity, Service 或者 BroadcastReceiver 作响应。所以,不同类型的 Intent 消息不会出现重叠,即 Broadcast 的 Intent 消息只会发送给 BroadcastReceiver,而决不会发送给 Activity 或者 Service。由 startActivity() 传递的消息也只会发给 Activity,由 startService()传递的 Intent 只会发送给 Service。

#### **Intent** 的构成

要在不同的 activity 之间传递数据, 就要在 intent 中包含相应的内容, 一般来说数据中最基

本的应该包括:

 Action:用来指明要实施的动作是什么,比如说 ACTION\_VIEW, ACTION\_EDIT 等。具体的 可以查阅 android SDK-> reference 中的 Android.content.intent 类,里面的 constants 中定 义了所有的 action。

一些常用的 Action: ACTION\_CALL activity 自动一个电话. ACTION EDIT **activity** activity 显示用户编辑的数据. ACTION MAIN **activity** activity **heating of the of the Activity** 启动 ACTION SYNC activity activity 同步手机与数据服务器上的数据. ACTION BATTERY LOW broadcast receiver 电池电量过低警告. ACTION\_HEADSET\_PLUG broadcast receiver 插拔耳机警告 ACTION SCREEN ON broadcast receiver 屏幕变亮警告. ACTION TIMEZONE CHANGED broadcast receiver 改变时区警告.

Data: 要事实的具体的数据, 一般由一个 Uri 变量来表示

简单的 Action,Data 的例子:

```
Uri uri = Uri.parse("http://www.google.com"); 
Intent it = new Intent (Intent.ACTION VIEW, uri);
startActivity(it);
```
 Category:一个字符串,包含了关于处理该 intent 的组件的种类的信息。一个 intent 对 象可以有任意个 category。intent 类定义了许多 category 常数:

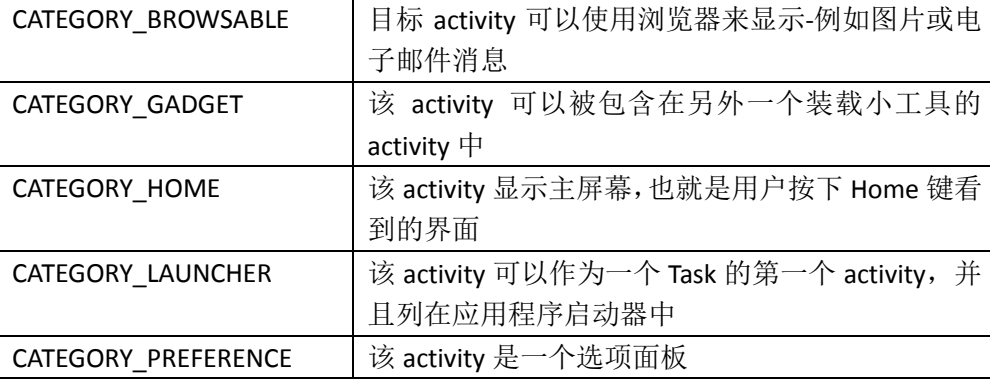

addCategory()方法为一个 intent 对象增加一个 category, removeCategory 删除一个 category, getCategories()获取 intent 所有的 category.

 Type:显式指定 Intent 的数据类型(MIME)(多用途互联网邮件扩展,Multipurpose Internet Mail Extensions)。比如,一个组件是可以显示图片数据的而不能播放声音文件。 很多情况下,data 类型可在 URI 中找到,比如 content:开头的 URI, 表明数据由设备上 的 content provider 提供。但是通过设置这个属性,可以强制采用显式指定的类型而不 再进行推导。

MIME 类型有 2 种形式:

- 单个记录的格式: vnd.android.cursor.item/vnd.yourcompanyname.contenttype, 如: content://com.example.transportationprovider/trains/122(一条列车信息的 uri)的 MIME 类型是 vnd.android.cursor.item/vnd.example.rail
- 多个记录的格式: vnd.android.cursor.dir/vnd.yourcompanyname.contenttype, 如: content://com.example.transportationprovider/trains (所有列车信息)的 MIME 类 型是 vnd.android.cursor.dir/vnd.example.rail
- component:指定 Intent 的目标组件的类名称。通常 Android 会根据 Intent 中包含的其 它属性的信息,比如 action、data/type、category 进行查找,最终找到一个与之匹配的 目标组件。但是,如果 component 这个属性有指定的话,将直接使用它指定的组件, 而不再执行上述查找过程。指定了这个属性以后,Intent 的其它所有属性都是可选的。 例如:

```
Intent it = new Intent(Activity.Main.this, Activity2.class);
startActivity(it);
```
extras: 附加信息, 例如 ACTION TIMEZONE CHANGED 的 intent 有一个"time-zone"附加 信息来指明新的时区,而 ACTION\_HEADSET\_PLUG 有一个"state"附加信息来指示耳机 是被插入还是被拔出。intent 对象有一系列 put...()和 set...()方法来设定和获取附加信息。 这些方法和 Bundle 对象很像。事实上附加信息可以使用 putExtras()和 getExtras()作为

Bundle 来读和写。例如:

```
//用 Bundle 传递数据
Intent it = new Intent(Activity.Main.this, Activity2.class);
Bundle bundle=new Bundle();
bundle.putString("name", "This is from MainActivity!");
it.putExtras(bundle);
startActivity(it);
//获得数据
Bundle bundle=getIntent().getExtras();
String name=bundle.getString("name");
```
#### **intent** 的解析

在应用中,我们可以以两种形式来使用 Intent:

- 直接 Intent:指定了 component 属性的 Intent(调用 setComponent(ComponentName)或者 setClass(Context, Class)来指定)。通过指定具体的组件类,通知应用启动对应的组件。
- 间接 Intent:没有指定 comonent 属性的 Intent。这些 Intent 需要包含足够的信息,这样 系统才能根据这些信息,在在所有的可用组件中,确定满足此 Intent 的组件。

对于直接 Intent, Android 不需要去做解析, 因为目标组件已经很明确, Android 需要解析的 是那些间接 Intent,通过解析将 Intent 映射给可以处理此 Intent 的 Activity、Service 或 Broadcast Receiver。

Intent 解析机制主要是通过查找已注册在 AndroidManifest.xml 中的所有<intent-filter>及其中 定义的 Intent,通过 PackageManager(注: PackageManager 能够得到当前设备上所安装的 application package 的信息)来查找能处理这个 Intent 的 component。在这个解析过程中, Android 是通过 Intent 的 action、type、category 这三个属性来进行判断的,判断方法如下:

- 如果 Intent 指明定了 action, 则目标组件的 IntentFilter 的 action 列表中就必须包含有这 个 action,否则不能匹配;
- 如果 Intent 没有提供 type, 系统将从 data 中得到数据类型。和 action 一样, 目标组件 的数据类型列表中必须包含 Intent 的数据类型,否则不能匹配。
- 如果 Intent 中的数据不是 content:类型的 URI, 而且 Intent 也没有明确指定 type, 将根 据 Intent 中数据的 scheme(比如 http:或者 mailto:)进行匹配。同上,Intent 的 scheme 必须出现在目标组件的 scheme 列表中。
- 如果 Intent 指定了一个或多个 category, 这些类别必须全部出现在组建的类别列表中。 比如 Intent 中包含了两个类别: LAUNCHER\_CATEGORY 和 ALTERNATIVE\_CATEGORY, 解析 得到的目标组件必须至少包含这两个类别。

下面举例说明 Intent 如何定义及如何被解析。完整代码请参考 development/samples/notepad, 以及 <http://www.cnblogs.com/phinecos/archive/2009/08/26/1554684.html>

#### AndroidManifest.xml

```
<manifest xmlns:android="http://schemas.android.com/apk/res/android"
                 package="com.example.android.notepad">
   <application android:icon="@drawable/app_notes"
                android: label="@string/app_name">
```
声明 provider

```
 <provider android:name="NotePadProvider"
    android:authorities="com.google.provider.NotePad"
 />
```
第一个 Activity——NoteList, 这个 activity 声明了三个 intent filter

```
<activity android:name="NotesList" android:label="@string/title_notes_list">
   <intent-filter>
           <action android:name="android.intent.action.MAIN" />
           <category android:name="android.intent.category.LAUNCHER" />
   </intent-filter>
   <intent-filter>
       <action android:name="android.intent.action.VIEW" />
       <action android:name="android.intent.action.EDIT" />
       <action android:name="android.intent.action.PICK" />
       <category android:name="android.intent.category.DEFAULT" />
       <data android:mimeType="vnd.android.cursor.dir/vnd.google.note" />
   </intent-filter>
   \langleintent-filter>
       <action android:name="android.intent.action.GET_CONTENT" />
       <category android:name="android.intent.category.DEFAULT" />
       <data android:mimeType="vnd.android.cursor.item/vnd.google.note" />
   </intent-filter>
</activity>
```
- 第一个 filter 使这个 Activity 出现在 launcher 并作为程序的主 activity
- 第二个 filter,当 type 为 vnd.android.cursor.dir/vnd.google.note(便笺目录) 时,可 以用这个 activity 查看(android.app.action.VIEW)、编辑(android.app.action.EDIT)、 选择 (android.app.action.PICK)。

第三个 filter,当 type 为 vnd.android.cursor.item/vnd.google.note(便笺记录)时,可以 用这个 activity 读取记录内容(android.app.action.GET\_CONTENT)。

第二个 Activity——NoteEditor,声明了两个 intent filter

```
<activity android:name="NoteEditor"
           android:theme="@android:style/Theme.Light"
           android:label="@string/title_note"
           android:screenOrientation="sensor"
           android:configChanges="keyboardHidden|orientation"
\rightarrow<!-- This filter says that we can view or edit the data of a single note -->
    <intent-filter android:label="@string/resolve_edit">
        <action android:name="android.intent.action.VIEW" />
        <action android:name="android.intent.action.EDIT" />
        <action android:name="com.android.notepad.action.EDIT_NOTE" />
        <category android:name="android.intent.category.DEFAULT" />
        <data android:mimeType="vnd.android.cursor.item/vnd.google.note" />
    </intent-filter>
   <!-- This filter says that we can create a new note inside of a directory of 
notes. -->
    <intent-filter>
        <action android:name="android.intent.action.INSERT" />
        <category android:name="android.intent.category.DEFAULT" />
        <data android:mimeType="vnd.android.cursor.dir/vnd.google.note" />
    </intent-filter>
</activity>
```
- 第一个 filter 查看、编辑便笺
- 第二个 filter 新建便笺

第三个 Acitivty——TitleEditor, 这个 activity 用于修改标题, 除支持缺省类别, 还支持另外两 个类别:android.intent.category.ALTERNATIVE和android.intent.category.SELECTED\_ALTERNATIVE。 实现了这两个类别之后,其它 Activity 就可以调用 queryIntentActivityOptions(ComponentName, Intent[], Intent, int)查询这个 Activity 提供的 action,而不需要了解它的具体实现;或者调用 addIntentOptions(int, int, ComponentName, Intent[], Intent, int, Menu.Item[])建立动态菜单。

```
<activity android:name="TitleEditor"
   android:label="@string/title edit title"
    android:theme="@android:style/Theme.Dialog"
    android:windowSoftInputMode="stateVisible">
    <intent-filter android:label="@string/resolve_title">
      <action android:name="com.android.notepad.action.EDIT_TITLE" />
      <category android:name="android.intent.category.DEFAULT" />
      <category android:name="android.intent.category.ALTERNATIVE" />
      <category android:name="android.intent.category.SELECTED_ALTERNATIVE" />
       <data android:mimeType="vnd.android.cursor.item/vnd.google.note" />
    </intent-filter>
</activity>
```
在这个 intent-filter 中有一个明确的名称(通过 android:label="@string/resolve\_title"指定), 在用户浏览数据的时候,如果这个 Activity 是数据的一个可选操作, 指定明确的名称可以为 用户提供一个更好控制界面。

有了这个功能,下面的 Intent 就会被解析到 TitleEditor 这个 Activity, 显示并且允许用户编辑 标识为 ID 的便笺的标题。

action=com.google.android.notepad.action.EDIT\_TITLE data=content://com.google.provider.NotePad/notes/{ID}

更多详细内容请参考 http://developer.android.com/refer<u>ence/android/content/intent.html</u>

## **6.3 Content Provider**

Android 应用程序可以使用文件或 SqlLite 数据库来存储数据。Content Provider 提供了一种多 应用间数据共享的方式,比如:联系人信息可以被多个应用程序访问。Content Provider 实 现了一组用于提供其他应用程序存取数据的标准方法的类。

应用程序可以在 Content Provider 中执行如下操作:

- 查询数据
- 修改数据
- 添加数据
- 删除数据

#### 标准的 **Content Provider**

Android 提供了一些已经在系统中实现的标准 Content Provider, 比如联系人信息, 图片库等 等, 你可以用这些 Content Provider 来访问设备上存储的联系人信息, 图片等等。

1、 查询数据

在Content Provider中使用的查询字符串有别于标准的SQL查询。很多诸如select,add,delete, modify 等操作都使用一种特殊的 URI 来进行,这种 URI 由 3 个部分组成:

- "content://"
- 代表数据的路径
- 一个可选的标识数据的 ID

以下是一些示例 URI:

content://media/internal/images 这个 URI 将返回设备上存储的所有图片 content://contacts/people/ 这个 URI 将返回设备上的所有联系人信息 content://contacts/people/45 这个 URI 返回单个结果(ID 为 45 的联系人记录)

Android 提供了一系列的帮助类(在 android.provider 包下),里面包含了很多以类变量形式 给出的查询字符串,这种方式更容易让我们理解,参见下例:

MediaStore.Images.Media.INTERNAL\_CONTENT\_URI Contacts.People.CONTENT\_URI

因此,如上面 content://contacts/people/45 这个 URI 就可以写成如下形式:

Uri person = ContentUris.withAppendedId(People.CONTENT\_URI, 45);

然后执行数据查询:

Cursor cur = managedQuery(person, null, null, null);

这个查询返回一个包含所有数据字段的 Cursor, 可以通过迭代 Cursor 来获取所有的数据:

public class ContentProviderDemo extends Activity { @Override

```
public void onCreate(Bundle savedInstanceState) {
       super.onCreate(savedInstanceState);
       setContentView(R.layout.main);
       displayRecords();
   }
   private void displayRecords() {
       //该数组中包含了所有要返回的字段
       String columns[] = new String[] { People.NAME, People.NUMBER };
       Uri mContacts = People.CONTENT URI;
       Cursor cur = managedQuery(
          mContacts,
           columns, // 要返回的数据字段
           null, // WHERE 子句
           null, // WHERE 子句的参数
          null // Order-by 子句
       );
       if (cur.moveToFirst()) {
           String name = null;
           String phoneNo = null;
           do {
               name = cur.getString(cur.getColumnIndex(People.NAME));
               phoneNo = cur.getString(cur.getColumnIndex(People.NUMBER));
               Toast.makeText(this,
                              name + " " + phoneNo,
                               Toast.LENGTH_LONG
                ).show();
           } while (cur.moveToNext());
       }
   }
}
```
2、 修改记录

我们可以使用 ContentResolver.update()方法来修改数据:

updateRecord(10, "XYZ");

更改第 10 条记录的 name 字段值为"XYZ"

```
private void updateRecord(int recNo, String name) {
   Uri uri = ContentUris.withAppendedId(People.CONTENT URI, recNo);
   ContentValues values = new ContentValues();
   values.put(People.NAME, name);
   getContentResolver().update(uri, values, null, null);
}
```
3、 添加记录

我们可以调用 ContentResolver.insert()方法要增加记录,该方法接受一个要增加的记录的目标 URI,以及一个包含了新记录值的 Map 对象,调用后的返回值是新记录的 URI,包含记录号。

```
private void insertRecords(String name, String phoneNo) {
   ContentValues values = new ContentValues();
    values.put(People.NAME, name);
   Uri uri = getContentResolver().insert(People.CONTENT URI, values);
   Log.d("ANDROID", uri.toString());
   Uri numberUri = Uri.withAppendedPath(uri, People.Phones.CONTENT_DIRECTORY);
   values.clear();
   values.put(Contacts.Phones.TYPE, People.Phones.TYPE MOBILE);
    values.put(People.NUMBER, phoneNo);
   getContentResolver().insert(numberUri, values);
}
```
这样我们就可以调用 insertRecords(name, phoneNo)的方式来向联系人信息簿中添加联系人 姓名和电话号码。

4、 删除记录

getContextResolver.delete()方法可以用来删除记录。如删除设备上所有的联系人信息:

```
private void deleteRecords() {
   Uri uri = People.CONTENT URI;
   getContentResolver().delete(uri, null, null);
}
```
指定 WHERE 条件语句来删除特定的记录, 删除 name 为'XYZ'的记录: getContentResolver().delete(uri, "NAME=" + ""XYZ"", null);

#### 创建 **Content Provider:**

要创建我们自己的 Content Provider 的话,我们需要遵循以下几步:

- 1、 创建一个继承自 ContentProvider 的类
- 2、 定义一个 public static final Uri 类型的类变量, 你必须为其指定一个唯一的字符串值, 最 好是类的全名称, 如

public static final Uri CONTENT URI = Uri.parse("content://com.mycom.MyContentProvider");

- 3、 创建数据存储系统。大多数 Content Provider 使用 Android 文件系统或 SQLite 数据库来 保持数据,但是你也可以以任何你想要的方式来存储。
- 4、 定义返回给客户端的数据列名。如果你正在使用 Android 数据库,则数据列的使用方式 就和你以往所熟悉的其他数据库一样。但是,你必须为其定义一个\_id 列,它用来表示 每条记录的唯一性。
- 5、 如果你要存储字节型数据,比如位图文件等,那保存该数据的数据列其实是一个表示实 际保存文件的 URI 字符串, 客户端通过它来读取对应的文件数据, 处理这种数据类型的 Content Provider 需要实现一个名为\_data 的字段,\_data 字段列出了该文件在 Android 文件系统上的精确路径。这个字段不仅是供客户端使用,而且也可以供 ContentResolver 使用。客户端可以调用 ContentResolver.openOutputStream()方法来处理该 URI 指向的文 件资源,如果是 ContentResolver 本身的话,由于其持有的权限比客户端要高,所以它 能直接访问该数据文件。
- 6、 声明 public static String 型的变量, 用于指定要从 Cursor 处返回的数据列。
- 7、 查询返回一个 Cursor 类型的对象。所有执行写操作的方法如 insert(), update() 以及 delete()都将被监听。我们可以通过使用 ContentResover().notifyChange()方法来通知监听 器关于数据更新的信息。
- 8、 在 AndroidManifest.xml 中标明 Content Provider。

9、 如果你要处理的数据类型是一种比较新的类型,你就必须先定义一个新的 MIME 类型, 以供 ContentProvider.geType(url)来返回。

#### 自定义 **Provider**

定义了 Content Provider 的 CONTENT\_URI, 以及数据列:

```
public class MyUsers {
   public static final String AUTHORITY = "com.wissen.MyContentProvider";
   // BaseColumn 类中已经包含了 _id 字段
   public static final class User implements BaseColumns {
       public static final Uri CONTENT URI =
           Uri.parse("content://com.wissen.MyContentProvider");
   // 表数据列
   public static final String USER NAME = "USER NAME";
}
}
```
基于上面的类来定义实际的 Content Provider 类:

```
public class MyContentProvider extends ContentProvider {
   private SQLiteDatabase sqlDB;
   private DatabaseHelper dbHelper;
   private static final String DATABASE NAME = "Users.db";
   private static final int DATABASE_VERSION = 1;
   private static final String TABLE NAME = "User";
   private static final String TAG = "MyContentProvider";
   private static final String DATABASE CREATE =
       "create table " + TABLE NAME +
        " ( id integer primary key autoincrement, USER_NAME text); ");
```
Android 为 SQLite 提供了便利的 SQLiteOpenHelper 方便自动创建新的数据库或者升级数据库

```
private static class DatabaseHelper extends SQLiteOpenHelper {
    DatabaseHelper(Context context) {
        super(context, DATABASE NAME, null, DATABASE VERSION);
    }
    @Override
    public void onCreate(SQLiteDatabase db) {
        db.execSQL(DATABASE_CREATE); //创建表
    }
    @Override
    public void onUpgrade(SQLiteDatabase db, int oldVersion, int newVersion) 
    {
        db.execSQL("DROP TABLE IF EXISTS " + TABLE_NAME);
        onCreate(db);
    }
}
```
继续 MyContentProvider 类

```
@Override
public boolean onCreate() {
    dbHelper = new DatabaseHelper(getContext());
    return (dbHelper == null) ? false : true;
}
@Override
```

```
public Uri insert(Uri uri, ContentValues contentvalues) {
    sqlDB = dbHelper.getWritableDatabase();
    long rowId = sqlDB.insert(TABLE_NAME, "", contentvalues);
    if (rowId > 0) {
       Uri rowUri =
            ContentUris.appendId(MyUsers.User.CONTENT_URI.buildUpon(),
        rowId).build();
       getContext().getContentResolver().notifyChange(rowUri, null);
       return rowUri;
    }
    throw new SQLException("Failed to insert row into " + uri);
}
@Override
public Cursor query (Uri uri, String[] projection, String selection, String[]
                    selectionArgs, String sortOrder) {
    SQLiteQueryBuilder qb = new SQLiteQueryBuilder();
   SQLiteDatabase db = dbHelper.getReadableDatabase();
    qb.setTables(TABLE_NAME);
   Cursor c = qb.query(db, projection, selection, 
                       null, null, null, sortOrder);
    c.setNotificationUri(getContext().getContentResolver(), uri);
    return c;
}
@Override
public int update(Uri uri, ContentValues contentvalues, 
                String s, String[] as) {
    return 0;
}
@Override
public int delete(Uri uri, String s, String[] as) {
   return 0;
}
@Override
public String getType(Uri uri) {
    return null;
}
```
创建 Content Provider 后, 需要在 manifest 文件中声明, android 系统才能知道它, 当其他应 用需要调用该 Content Provider 时才能创建或者调用它。

<provider android:name="com.wissen.MyContentProvider" android:authorities="com.wissen.MyContentProvider"> </provider>

使用自定义的 Content Provider

}

```
public class MyContentDemo extends Activity {
   @Override
   protected void onCreate(Bundle savedInstanceState) {
       super.onCreate(savedInstanceState);
        insertRecord("MyUser");
       displayRecords();
   }
   private void insertRecord(String userName) {
       ContentValues values = new ContentValues();
       values.put (MyUsers.User.USER_NAME, userName) ;
       getContentResolver().insert(MyUsers.User.CONTENT_URI, values);
   }
   private void displayRecords() {
```

```
String columns[] = new String[] {
           MyUsers.User. ID,
           MyUsers.User.USER_NAME
       };
       Uri myUri = MyUsers.User.CONTENT URI;
       Cursor cur = managedQuery(myUri, columns, null, null, null );
       if (cur.moveToFirst()) {
           String id = null;String userName = null;
           do {
               id = cur.getString(cur.getColumnIndex(MyUsers.User._ID));
               userName = cur.getString(
                  cur.getColumnIndex(
                      MyUsers.User.USER_NAME));
               Toast.makeText(
                   this, 
                   id + " " + userName,Toast.LENGTH_LONG
               ).show();
           } while (cur.moveToNext());
       }
   }
}
```